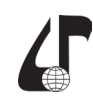

образовательная среда XXI века

## **ОРГАНИЗАЦИЯ УЧЕБНОГО ПРОЦЕССА В СИСТЕМЕ ПОДДЕРЖКИ ЭЛЕКТРОННОГО ОБУЧЕНИЯ MOODLE-2**

## Дёмина Е.И.

*Филиал Российского государственного университета нефти и газа имени И.М. Губкина, г. Ташкент, Узбекистан, [aprilinka@mail.ru](mailto:aprilinka%40mail.ru?subject=)*

Abstract. The author comes to the conclusion about the expediency of using Moodle e-courses in the educational process of the university, along with the traditional form of teaching a foreign language.

Конец второго десятилетия XXI века ознаменовал себя переходом к дистанционному обучению и внедрением системы Moodle в ряде вузов Узбекистана. Среди вузов-первопроходцев, успешно апробирующих модульную систему обучения в течение нескольких лет, Университет мировой экономики и дипломатии (УМЭД), с 2019-2020 учебного года осуществляющий образовательный процесс на платформе Moodle2. Отметим, что профессорско-преподавательским составом вуза во время обучения работе в системе Moodle2 в конце минувшего учебного года были созданы авторские курсы по всем дисциплинам, часть которых запущена и апробируется ныне.

Ко всем информационным образовательным продуктам, размещённым на платформе Moodle2 УМЭД, предъявлялись Требования по созданию электронных учебных курсов [1]. Готовые продукты были оценены по критериям, касающимся их структуры и состава, и представляют собой комплексные образовательные ресурсы, ориентированные на реализацию электронного УМК средствами системы управления обучением.

Преподавателям, прошедшим учебный курс и успешно защитившим созданный информационно-образовательный продукт в Модульной объектно-ориентированной динамической обучающей среде (Moodle – Modular Object-Oriented Dynamic Learning Environment), руководством УМЭД вручён сертификат.

Сертификат представлен на рисунке 1.

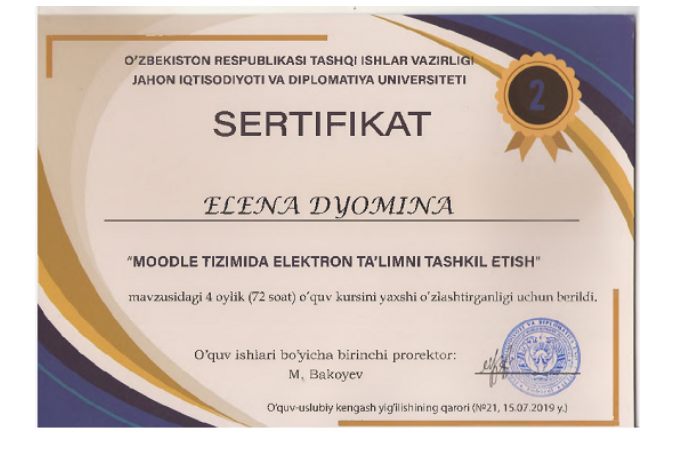

Рисунок 1 – Сертификат участника, прошедшего обучающий курс и успешно защитившего созданный информационно-образовательный продукт в Moodle2

Курсы, размещённые на платформе Moodle2 образовательной площадки УМЭД, разработаны в соответствии с утвержденной образовательной программой, рабочей программой учебной дисциплины, а также другими принятыми в университете нормативными, техническими и методическими документами.

Каждый из этих электронных продуктов реализует принцип обязательного взаимодействия между всеми участниками учебного процесса, размещается и используется в LMS Moodle (Learning Management System).

Система Moodle, имея широкий спектр возможностей, позволяет создавать уникальные образовательные продукты, задействуя разные *элементы* (задание, лекция, опрос и т. д.) и *ресурсы* (книга, папка, пояснение, страница, файл).

Среди образовательного контента учебной базы УМЭД на платформе Moodle2 наличествует созданный нами в соответствии с учебным планом курс: «Узбекская и мировая литература (обучение русскому языку на основе чтения)».

Данный курс апробирован в период с апреля по июль 2019 года (в экспериментальной группе среди преподавателей-слушателей обучающего курса по работе с Moodle2). На «обложке» указано, что «курс находится в стадии разработки»: в текущем учебном году не запущен, поскольку автор в настоящее время преподаёт в другом вузе республики. Курс имеет полное и сокращённое название: «УМЛ-1», состоит из 5-ти разделов (тем) и общего раздела, в котором задействованы различные интерактивные элементы и ресурсы, содержащие информацию для общего пользования. Использованы многие возможности, предлагаемые платформой Moodle2.

Настроена личная страница преподавателя.

Опишем структуру данного модуля, содержание разделов и особенности функционирования некоторых элементов и ресурсов курса.

В разделе «Общее» представлены: форум с объявлениями, чат, правила работы с курсом, глоссарий (основные определения, используемые в курсе), гиперссылка, направляющая на Краткий грамматический справочник по русскому языку (www.orfo.ru), учёт посещаемости и прочее.

Ресурс *Страница* «Правила работы с курсом» в разделе «Общее» вводит слушателя в экскурс по структуре всего модуля, позволяет внедрять гиперссылки, отсылающие на разделы курса.

Для удобства пользователя прикрепляемые файлы открываются во всплывающих окнах, например файловый ресурс «Что вас ждёт на страницах модуля» (в формате \*.pdf), находящийся среди общих ресурсов курса, открывается во всплывающем окне, так же функционирует *файл* «Символы России» в формате \*.jpg.

98

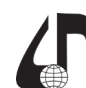

образовательная среда XXI века

Содержимое курса «Узбекская и мировая литература (обучение русскому языку на основе чтения)» смотрите ниже на рисунке 2.

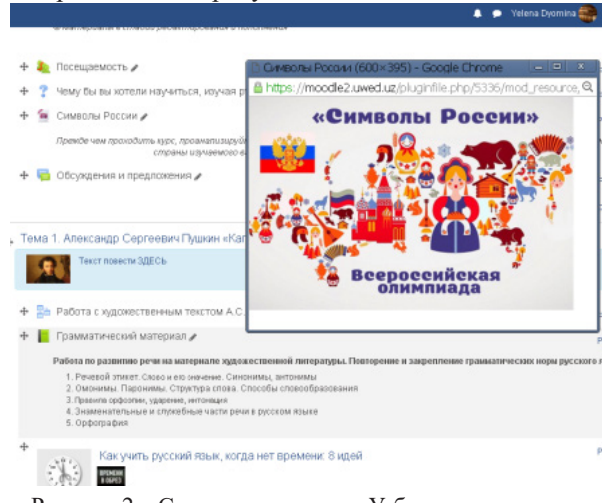

Рисунок 2 – Содержимое курса «Узбекская и мировая литература (обучение русскому языку на основе чтения)»

Есть возможность воспользоваться специальным ресурсом *Гиперссылка*, отсылающим на внешний источник, открывающий всплывающее окно с заданным адресом, в нашем курсе гиперссылка открывает сайт с одноименным названием «Краткий грамматический справочник по русскому языку (орфография, пунктуация)». Смотрите реализацию данной возможности ниже на рисунке 3.

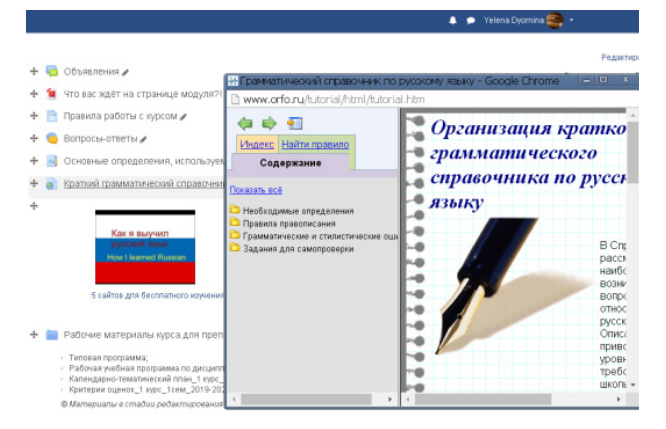

Рисунок 3 – Открывающаяся гиперссылка

Каждый раздел (всего 5 тем) имеет обязательный ресурс *«Книга»* (в которой представлен грамматический материал), элементы *«Лекция»* (содержащая тесты), *«Задание»* (кейс-стади, с образцом выполнения).

Ресурс *Книга* имеет постраничную систему раскрытия, удобна в использовании. Главы находятся в правой колонке линка.

Элемент *Задания* (кейс-стади) имеют образец для выполнения.

Ответы учащихся можно оценить, просмотреть статус ответа всех пользователей, увидеть время, затраченное на ответ, просмотреть журнал с оценками, изменить баллы, отправить на пересдачу. Возможностей система предоставляет несколько, что очень удобно.

Элемент *Лекция* представлен в каждой теме курса. Элемент используется для проведения текущего контроля (ТК) и представляет собой вопросы и мини-эссе предлагаемые после прочтения заданного

текста произведения. Каждая последующая лекция открывается только после прохождения предыдущей. Иерархическая система лекции даёт возможность отвечать на вопросы, хранящиеся в банке вопросов.

В *Банке вопросов* курса представлены разного типа вопросы. Специфика предмета (русский язык и литература – гуманитарные дисциплины) позволила создать из 15 возможных 14 типов вопросов.

Ниже на рисунке 4 представлена иллюстрация с вопросом типа «пропущенное слово».

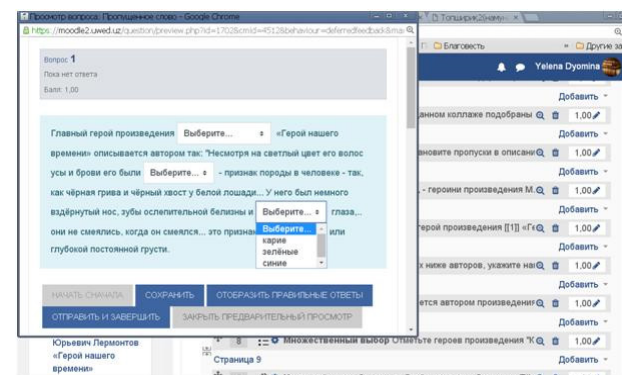

Рисунок 4 – Тип вопроса «Пропущенное слово»

При создании электронного модуля «Узбекская и мировая литература (обучение русскому языку на основе чтения)» были задействованы практически все элементы и ресурсы, польза которых по оценке автора курса весьма велика. Лишь один wiki не оправдал себя (хотя он наличествует в курсе), однако это связано, скорее, с недостаточной степенью продуманности задания для его применения и адекватного использования.

Подводя итоги необходимо отметить, что данная обучающая дистанционная среда позволяет организовать учебную деятельность с учётом современных требований к образовательному процессу. Как любая технология, Moodle имеет наряду с достоинствами ряд недостатков. Говоря о достоинствах применения данной технологии обучения в системе высшего образования, стоит отметить круглосуточный доступ к ресурсам курса, интерактивность, удобства оценивания и коммуникации участников образовательного процесса (и другие преимущества системы), на что обращают внимание как пользователи (слушатели), так и разработчики [2]. Нет надобности перечислять имеющиеся недостатки электронной системы обучения, поскольку это не входит в задачи описания, да и достоинств, несомненно, больше. Однако следует акцентировать внимание на проблемной зоне, которую непростительно не упомянуть: остаётся необходимость в решении вопроса юридического оформления гарантии авторских прав на создаваемые интеллектуальные образовательные продукты в системе Moodle2.

## **Литература**

1. Требования по созданию электронных учебных курсов [Электронный ресурс]. – Режим доступа: [https://moodle2.uwed.uz/mod/page/view.php?id=6682.](https://moodle2.uwed.uz/mod/page/view.php?id=6682)

2. Тунда,В.А. Руководство по работе в Moodle 2.5. Для начинающих. – Томск, 2013.